# **Matterport操作方法**

クリックしてドラッグしながら Spaceを見て回ることができます。

または方向キーを使って左右に 回転させます。

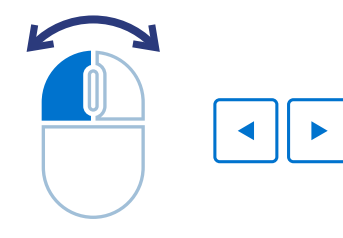

Space内にあるリングをクリック すると、あちこちに移動できます。

または方向キーを使って前後に 移動します。

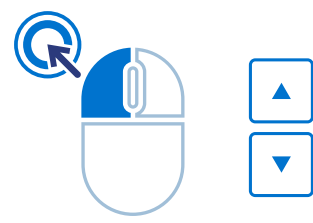

# **回転 移動 拡大縮小**

拡大・縮小表示するには、スクロール ホイールを使用します。

またはプラスキーとマイナスキーを 使用して拡大・縮小表示します。

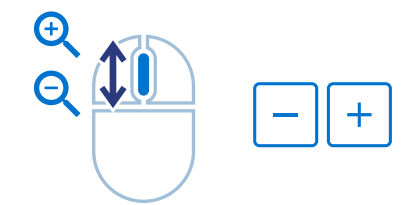

**アイコン・ツール一覧**

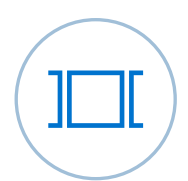

#### **Highlight Reel** 開くと、サムネール画像を使って Spaceをナビゲートできます。

#### クリックすると、Space全体の上からの 俯瞰ビューを3Dで表示し、回転できます。 **Dollhouseビュー**

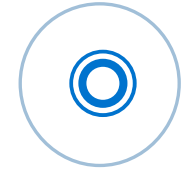

# **Mattertag™ Posts**

クリックするかカーソルを重ねると、 Space内の特徴に関する情報が表示 されます。

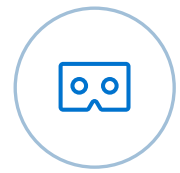

# クリックすると、Spaceがバーチャル **VRモード**

リアリティで起動します。

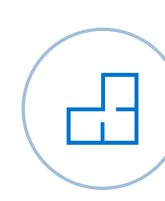

### **平面図**

クリックすると、Spaceの平面図が 表示されます。

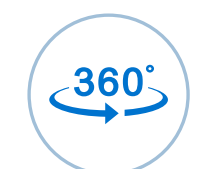

T

# クリックすると、Space内を探索できます。 **インサイドビュー**

Highlight Reelで360°ビューをクリック すると、屋外シーンが表示されます。 **360°ビュー**

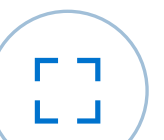

### **全画面表示**

3D Showcaseを全画面表示に拡大します。

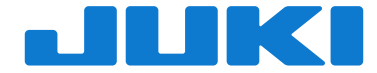